**Defense Travel System-Reserve Travel (DTS-R) DTA Guide**

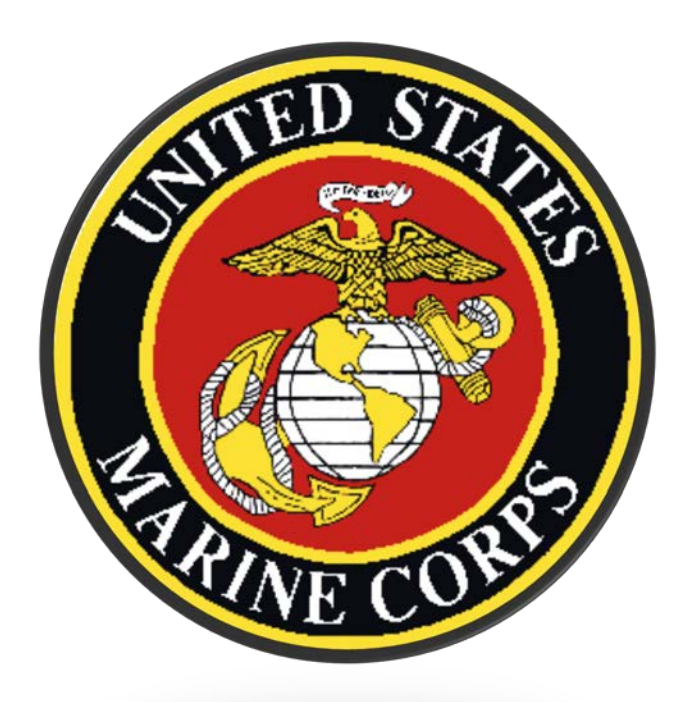

**MCCDC, Comptroller Division Travel Support Branch Commercial: (703) 784-2412/2411 DSN: 278-2412/2411 Fax: (703) 784-2413 Updated 27 Feb 2020**

### **DTS-R**

#### **Organization Setup**

#### **DTS Organization Naming Convention**

DTS-R is not a separate system from DTS, it's simply a way to differentiate reserve travel from regular travel within DTS.

HQMC RFF has directed that DTS-R organizations follow the standard naming convention but end in an "R" to be distinguishable. These reserve organizations will be referred to as "R-Orgs" throughout this guide.

Reserve traveler profiles (9-digit SSN + R; ex 123456789R) will be resident in "R-Orgs" only and should never be resident in a non R-Org.

Likewise, non-reserve DTS profiles (9-digit SSN) will not be resident in an "R-Org". This is to ensure the unique nature of Reserve Travel is funded and routed properly.

**Example 1:** DM6105MCCDCHQCDDCG is the parent organization and should not contain any "R" profiles.

**Example 2:** DM6105MCCDCHQCDDCGR will be created as a Sub-Organization under DM6105MCCDCHQCDDCG because the T/O contains 5 IMA billets. The sub-organization DM6105MCCDCHQCDDCGR will only contain "R" profiles for only those IMA Marines.

**Example 3:** An IMA Reservist is activated (ADOS-PCS). Then a non-reserve 9-digit DTS profile, in the activating unit's non R-Org would be utilized for any TDY/TAD.

**Travel Management Company (TMC)-(known as CTO in the org setup)**

Due to contractual obligations, HQMC I&L has directed that reserve travel be handled by the Marine Forces Reserve (MFR) Distribution Management Office (DMO) and Travel Management Company (TMC). The information to populate these fields is contained below.

GDS: AA-Sabre PCC: J580 Ticket PCC: J580 Company Code: -J580-DTS MARFORRES

The phone number for Alamo Travel is 1-866-593-5509

#### **Routing Lists**

Standard routing lists facilitate the unique nature of reserve travel. The routing lists will include the MFR DMO with the "BYPASS PNR" process name. They will also include the Marine Corps Payroll Reconciliation Team (MCPRT) as the last level review prior to authorization approval (Level 19 for all DM6105 R-Orgs). The process of creating the routing lists is as follows:

-LDTA copies the DM6105 routing list to the "R" org naming it "QUAN IMA RESERVE 'UNITNAME'" Replace the "UNITNAME" with a simple unit indicator such as MRA. At this point the routing list only contains level 30 voucher and local voucher approval.

-ODTA will populate CTO stamps and update all appointed unit reviewers/approvers for all document types. The ODTA will notify the LDTA when that task is complete.

-LDTA will populate the DMO names into the authorization document type, at level 4 for DM6105 and level 10 for DM6167, with the "BYPASS PNR" process name.

-LDTA will populate MCPRT reviewers in the authorization document type, for DM6105 this is at level 19 for DM 6105 R-Orgs.

#### **Groups**

Global Group Membership follows the standard hierarchy with the exception that DM6167 should be added because it will allow the MFR DMO to look up all travelers whose documents will flow through that office. Below is the actual group information to add.

Group Access Organization Owner Name: DM6167 Group Access Group Name: MARFORRES

#### **Lines of Accounting and Budgets**

Below is the recommended process for the FDTA to follow when creating the Line of Accounting (LOA) and Budget. Please read the below LOA Pre-work, Lines of Accounting and Budget sections fully prior to attempting an LOA/Budget creation.

#### **LOA Pre-work**

-Print a LOA 10x20 and fill in the fields with your Accounting & Budget folks. -Agree on a naming label for the LOA. You cannot reuse a Budget naming label; so if you don't get it right just live with it until next fiscal year. If you make corrections on top of corrections this will only make a mess. LOA's will pull from ANY DTS Budget with the same data elements and if there are more than one budget - it could pull from both (DTS is evolving & new system changes could change this system behavior down the road.)

#### **Lines of Accounting**

#### 1108 FUNDING:

Build the Line of Accounting and "Uncheck" the box labeled "Create Budget". You have to create the budget manually after the LOA is created; see **Budget** section below. The OCSOC for 1108 appropriation is 2101 for Officer and 2102 for Enlisted. Recommend using OFF or ENL in the LOA label).

For LOA Account 5: CC (cost code), use: #######MROWS

Populating the cost code in this manner will draw the traveler's attention to the field where they are required to edit the LOA within their authorization/orders and enter their unique MROWS tracking number when creating their authorization. NOTE: If the MROWS Orders do not specifically state that DTS will be used, DO NOT create DTS Orders.

## 1106 FUNDING (ADOS-AC / REGULAR 1106 O&M FUNDING):

Build the Line of Accounting and "Uncheck" the box labeled "Create Budget". You have to create the budget manually after the LOA is created; see **Budget** section below.

For LOA Account 5: CC (cost code), use: #######MROWS

Populating the cost code in this manner will draw the traveler's attention to the field where they are required to edit the LOA within their authorization/orders and enter their unique MROWS tracking number when creating their authorization. NOTE: If the MROWS Orders do not specifically state that DTS will be used, DO NOT create DTS Orders.

#### 1107 FUNDING (IMA IDT LODGING REIMBURSEMENT):

Build the Line of Accounting and "Uncheck" the box labeled "Create Budget". You have to create the budget manually after the LOA is created; see **Budget** section below.

For LOA Account 5: CC (cost code), use: #######MROWS

Populating the cost code in this manner will draw the traveler's attention to the field where they are required to edit the LOA within their authorization/orders and enter their unique MROWS tracking number when creating their authorization. NOTE: If the MROWS Orders do not specifically state that DTS will be used, DO NOT create DTS Orders.

### **Budget**

Once the LOA is created and saved, click the "New Budget" link on the right side.

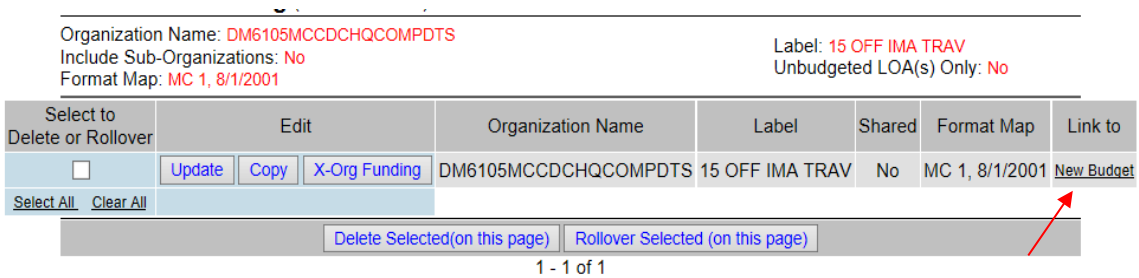

After clicking the "New Budget" link, the following page appears. Change the FY, all other information should autopopulate as shown below, click "Save".

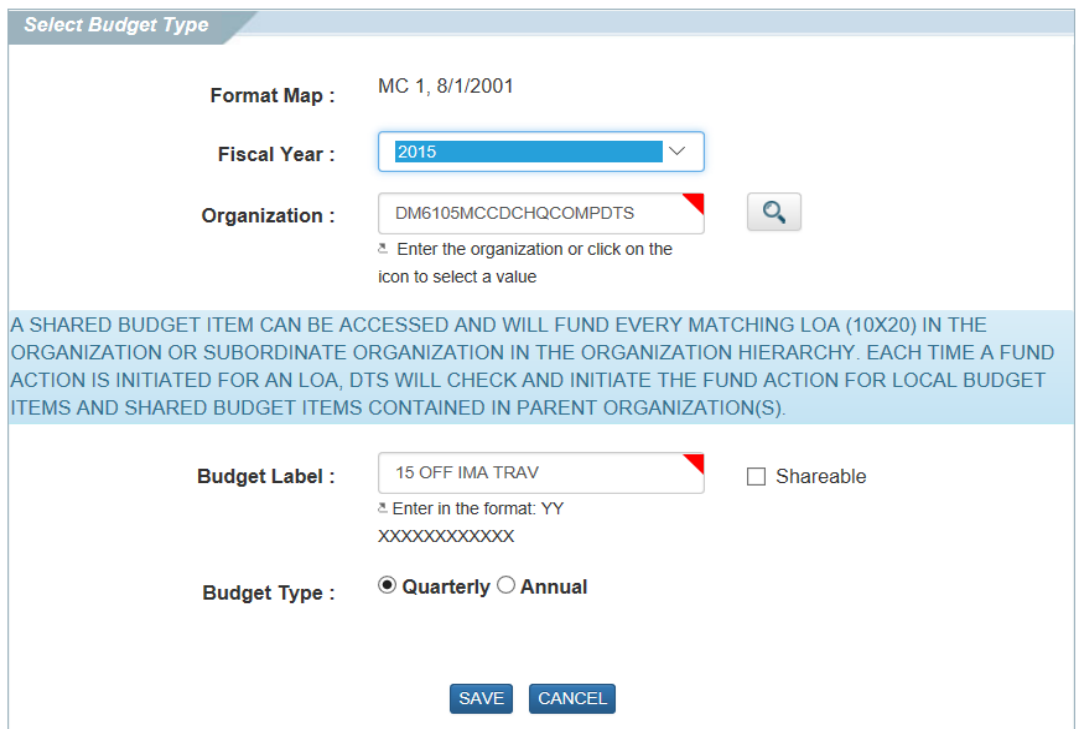

Add Quarterly money and change the Budget Account 5: CC (cost code), use an asterisk: **\***

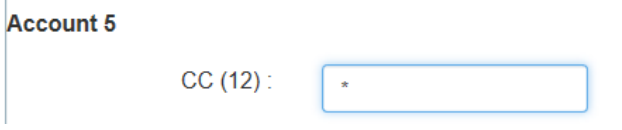

Note: The asterisk will serve as a wildcard that will allow each unique MROWS tracking number in the LOA cost code field to process against the budget that has the "**\***". Using the asterisk will eliminate the need to create a separate LOA/Budget for each individual.

Click "Save".

The Marine Corps budgets are quarterly, but if you use annual budgets you won't have to worry about travel that crosses quarters potentially having an approval failure due to budget issues.

Remember - Money has to be present in the quarter in which the orders are approved, not the quarter in which travel begins.

#### **Traveler Action:**

If the MROWS Orders do not specifically state that DTS will be used, DO NOT create DTS Orders.

If the MROWS Orders state DTS will be used, ensure the steps below are taken prior to signing the authorization/orders:

- 1. After adding the LOA to the authorization, select the 3 dots to the right of LOA and then select "Edit".
- 2. Scroll down to Account 5 and in the "CC" block where you will see: #######MROWS
- 3. Replace the seven pound signs (#######) with the 7 digit MROWS tracking number BUT leave the word "MROWS" at the end. Ensure you have a total of 12 digits (7 numbers and the word MROWS), then save the changes.

EXAMPLE ONLY: If the hypothetical MROWS tracking number is 1234567, replace the seven #s with 1234567 resulting in "1234567MROWS" in the CC block.

# **Reserve Order Type Matrix**

The below matrix is a quick guide to determining the proper DTS use for specific types of reserve travel. Find the MROWS order type then read down the column, the green columns are associated with other order types.

The Home Training Center (HTC) is either:

- 1. An IMA detachment (Where Billet T/O Exists).
- 2. An SMCR Unit where the Marine is permanently assigned.

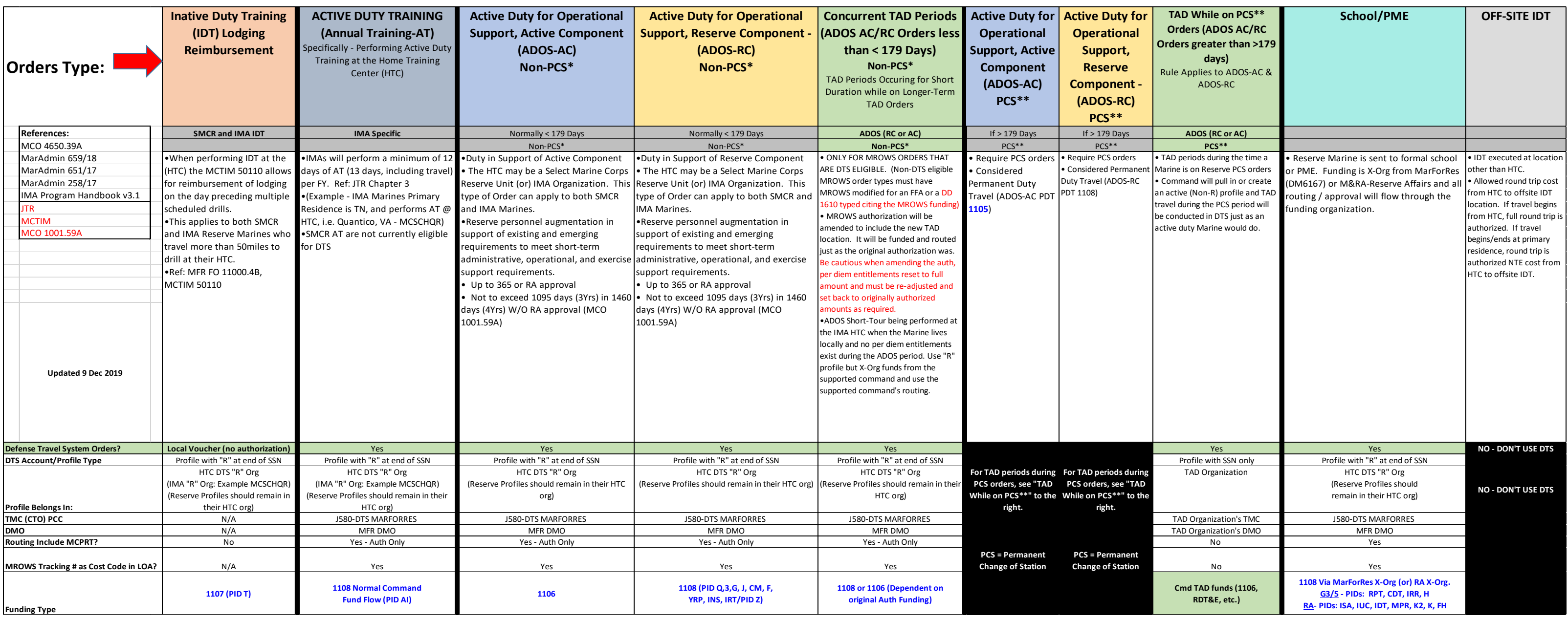